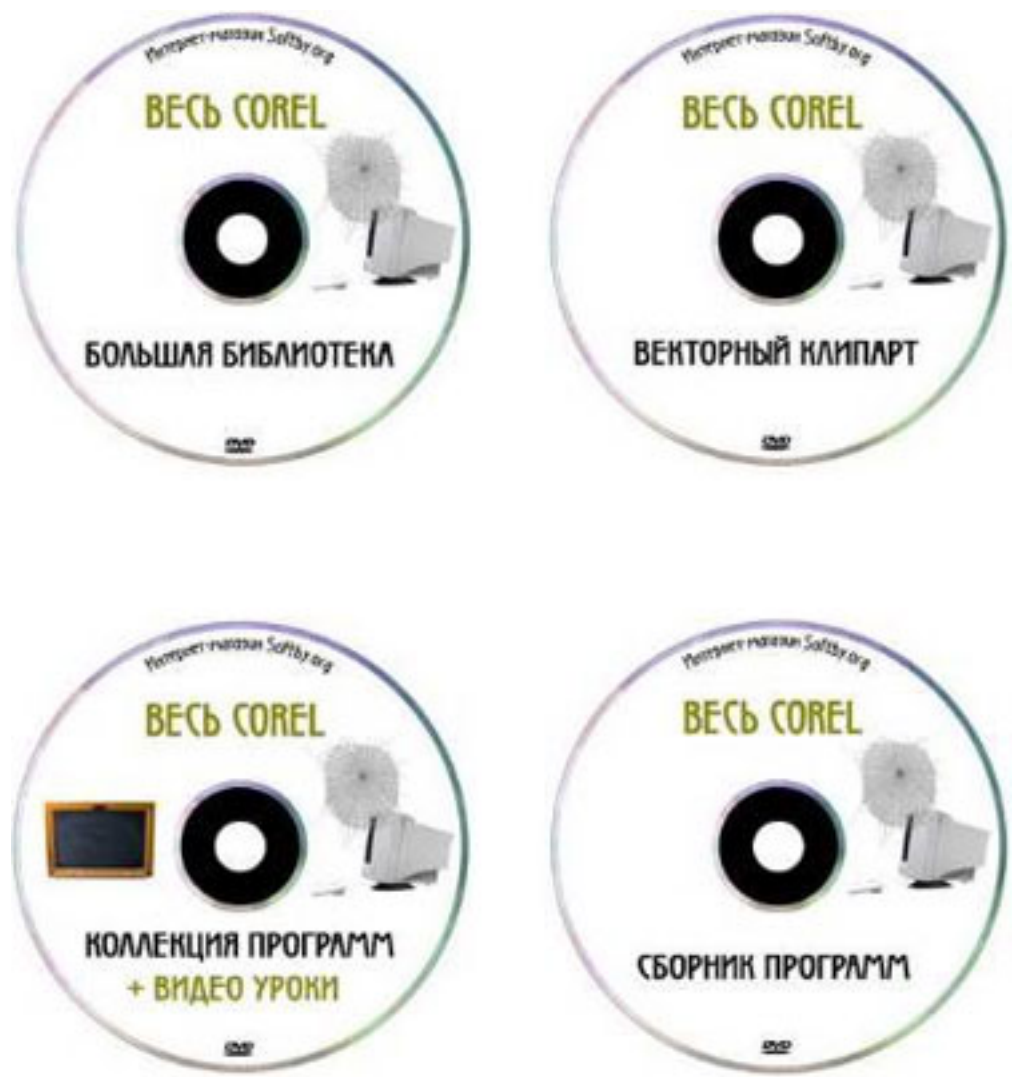

(adsbygoogle = window.adsbygoogle  $|| \nvert ||$ ).push({});

Обучающий ВИДЕОКУРС Corel Draw X3

Курс поможет легко и быстро освоить основные приемы работы с программойОсвоить базовый набор инструментов

Вы научитесь создавать как простые, так и сложные изображения

Научитесь работать с цветом и использовать самые разнообразные спецэффекты Подробно рассмотрены возможности модификации объектов, применения заливок и работа с растровыми изображениями

Отдельный раздел посвящен использованию текста в иллюстрациях

Описание видеоуроков.

- **1. Знакомство с программой**
- 1.1 Пользовательский интерфейс
- 1.2 Главное меню
- 1.3 Панели инструментов
- 1.4 Настройка интерфейса
- 1.5 Настройка программы
- 1.6 Работа с мышью

### **2. Работа с документом**

- 2.1 Создание нового документа
- 2.2 Шаблоны документов
- 2.3 Работа с файлами
- 2.4 Печать документов
- 2.5 Поиск объектов
- 2.6 Страницы документов
- 2.7 Инструмент "Масштаб"
- 2.8 Инструмент "Рука"

#### **3. Панели инструментов**

- 3.1 Панель инструментов "Стандарт"
- 3.2 Панель "Свойств"
- 3.3 Панель "Набор Инструментов"
- 3.4 Панель инструментов "Текст"
- 3.5 Панель инструментов "Преобразовать"
- 3.6 Панель инструментов "Интернет"

### **4. Инструменты редактирования**

- 4.1 Инструмент "Обрезка"
- 4.2 Инструмент "Форма"
- 4.3 Инструмент "Ластик"
- 4.4 Инструмент "Пипетка и Ковш"
- 4.5 Инструмент "Размывающая Кисть"
- 4.6 Инструмент "Грубая Кисть"
- 4.7 Инструмент "Свободного Преобразования"
- 4.8 Инструмент "Размерная Линия"
- 4.9 Создание текста

#### **5. Инструменты рисования**

- 5.1 Инструмент "Свободная Форма"
- 5.2 Инструмент "Безье"
- 5.3 Инструмент "Перо"
- 5.4 Инструмент "Эллипс"
- 5.5 Инструмент "Прямоугольник"
- 5.6 Инструмент "Многоугольник"
- 5.7 Рисование фигур
- 5.8 Инструмент "Заливка"

5.9 Инструмент "Интерактивная Заливка"

# **6. Работа с объектами**

- 6.1 Группировка и объединение объектов
- 6.2 Упорядовачивание объектов
- 6.3 Выравнивание и распределение объектов
- 6.4 Преобразование объектов в кривые
- 6.5 Преобразование в растровое изображение
- 6.6 Расположение объекта
- 6.7 Поворот объекта
- 6.8 Масштабирование и отображение объекта
- 6.9 Изменение размера объекта

## **7. Работа с растровыми изображениями**

- 7.1 Трассировка
- 7.2 Цветовой режим
- 7.3 Применение эффектов
- 7.4 Коррекция изображения
- 7.5 Изменение размера (ресэмплинг)
- 7.6 Удаление пыли и царапин с изображения

## **8. Дополнительные возможности**

- 8.1 Диспетчер объектов
- 8.2 Режимы отображения
- 8.3 Цветовая палитра
- 8.4 Управление цветом
- 8.5 Экспортирование для офисных пакетов
- 8.6 Работа со слоями
- 8.7 Сведения о документе

А так же большая коллекция лучшей Компьютерной Документации. Полезные программы. Дополнительную информацию смотрите на сайте курса: Узнать подробности (перейти на страницу видеокурса)

 **Рекламный блок:** [\(adsbygoogle = win](redirect/p0116.html)dow.adsbygoogle || []).pus[h\({}\);](redirect/p0116.html)